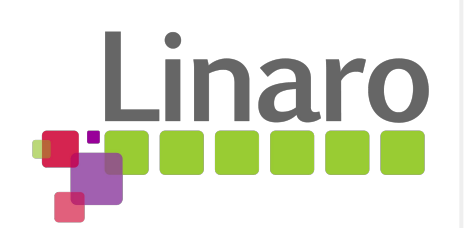

### Kernel analysis using eBPF

Daniel Thompson (and Leo Yan)

LEADING **COLLABORATION** IN THE ARM ECOSYSTEM

### **Extending the Berkeley Packet Filter**

- **Historically Berkeley Packet Filter** provided a means to filter network packets
	- If you ever used tcpdump you've probably already used it
	- tcpdump host helios and \( hot or ace \)
- eBPF has extended BPF hugely:
	- Re-encoded and more expressive opcodes
	- Multiple new hook points within the kernel to attach eBPF programs to
	- Rich data structures to pass information to/from kernel
	- C functional call interface (an eBPF program can call kernel function)

### *ply 'raw' building* | *ply* | *BCC eBPF verifier eBPF core eBPF map arm / aarch64 JIT bpf\_func Program loading*

*Data transferring*

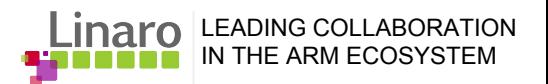

### *Framework of eBPF*

# **Using eBPF for debugging**

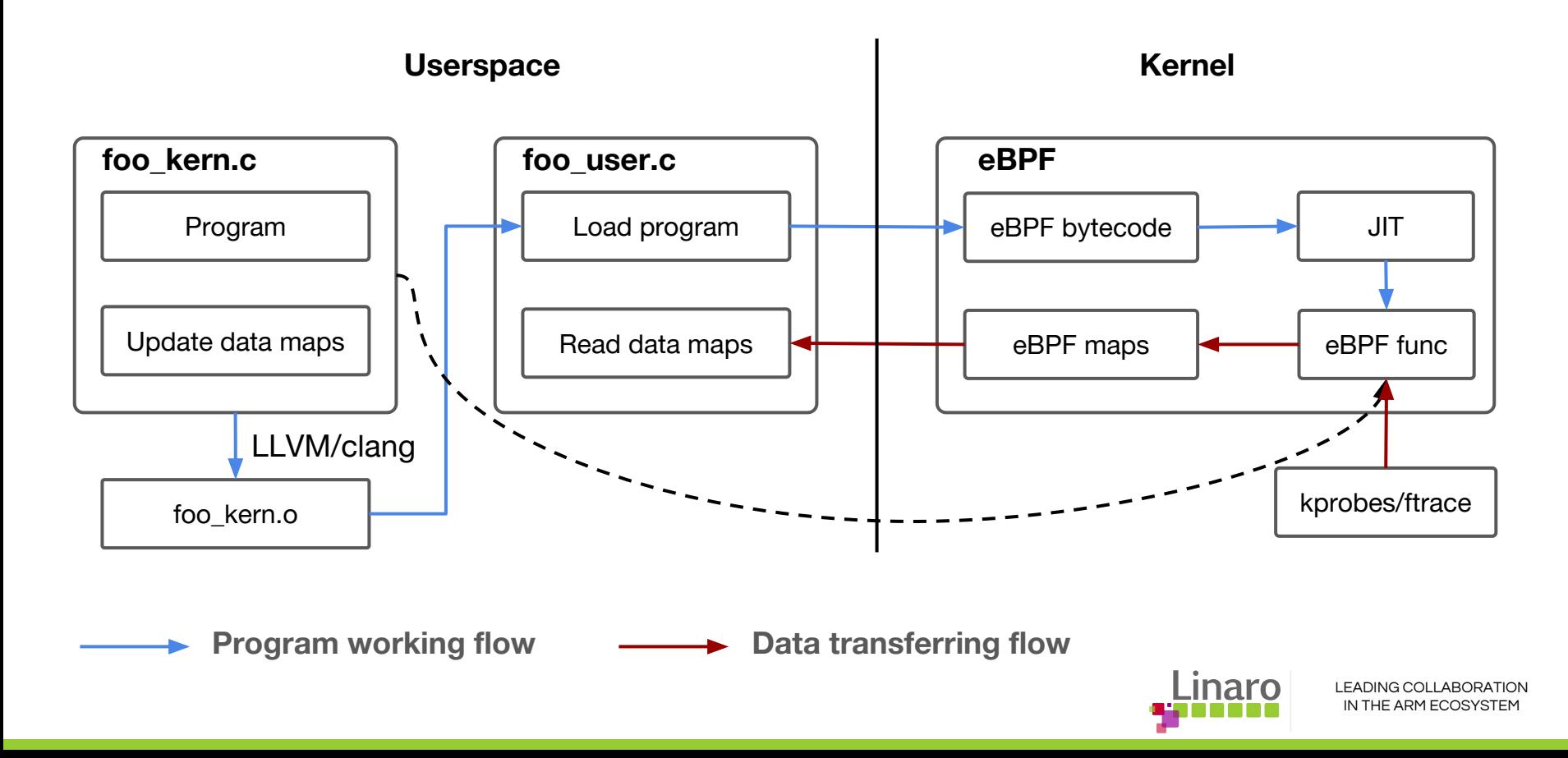

# **Using eBPF for debugging - cont.**

- eBPF program is written in C code and compiled to eBPF bytecode
	- LLVM/clang provides us a eBPF compiler (no support in gcc)
	- Direct code generation is also possible (or LLVM without clang)
- eBPF program is loaded inside eBPF virtual machine with sanity-checking
- eBPF program is "attached" to a designated code path in the kernel
	- eBPF in its traditional use case is attached to networking hooks allowing it to filter and classify network traffic using (almost) arbitrarily complex programs
	- Furthermore, we can attach eBPF programs to tracepoints, kprobes, and perf events for debugging the kernel and carrying out performance analysis.
- Kernel and user space typically use eBPF map; it is a generic data structure well suited to transfer data from kernel to userspace

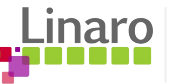

# **Debugging with eBPF versus tracing**

Tracing is very powerful but it can also be cumbersome for whole system analysis due to the volume of trace information generated.

Most developers end up writing programs to summarize the trace.

eBPF allows us to write program to summarize trace information without tracing.

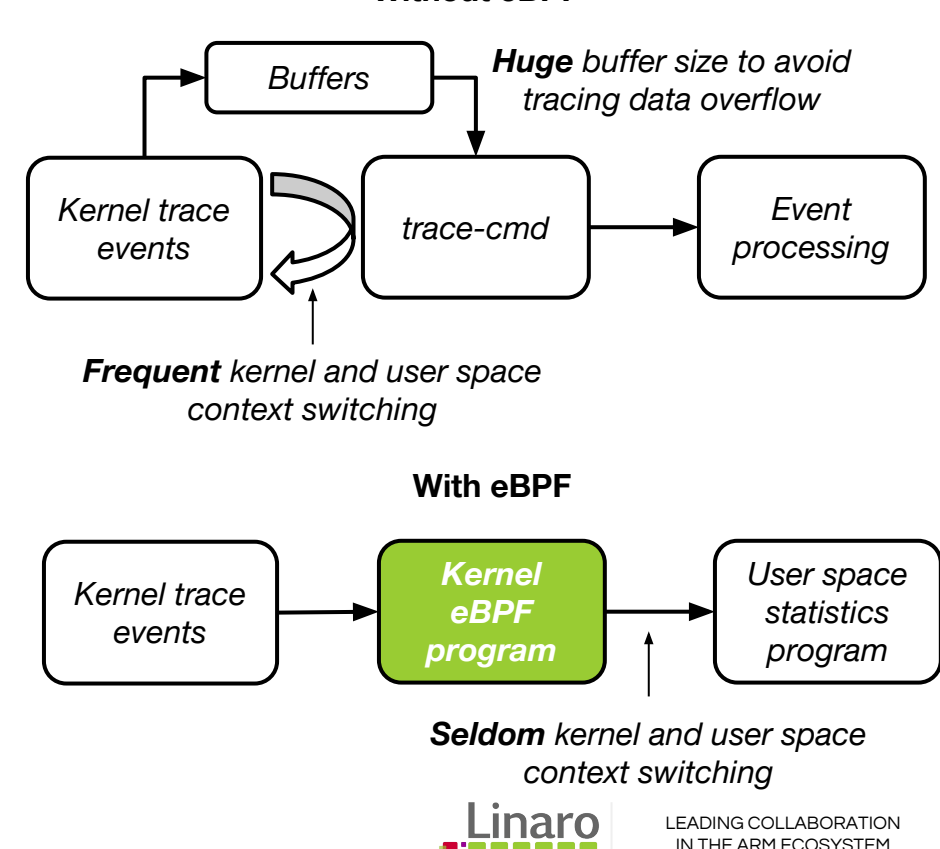

#### **Without eBPF**

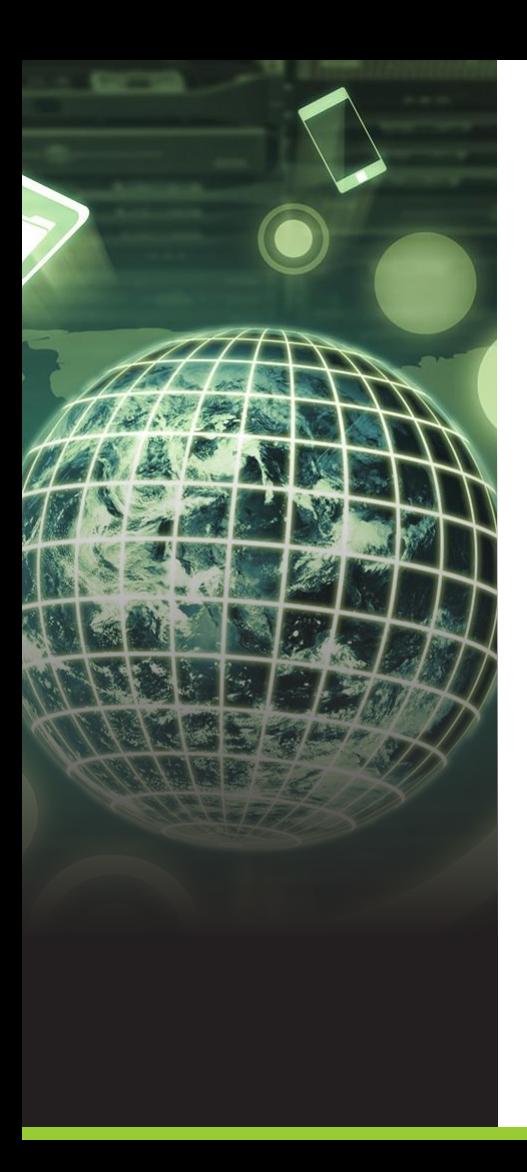

# **Introducing the VM**

- Instruction set architecture (ISA)
- **Verifier**
- Maps
- Just-in-time compilation

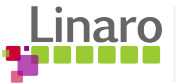

# **eBPF bytecode instruction set architecture (ISA)**

Uses a simple RISC-like instruction set. It is intentionally easy to map eBPF program to native instructions (especially on RISC machines).

10 general purpose 64-bit registers and one register for frame pointer, maps 1:1 to registers on many 64-bit architectures.

Every instruction is 64-bit, the eBPF program can contain a maximum of 4096 instructions.

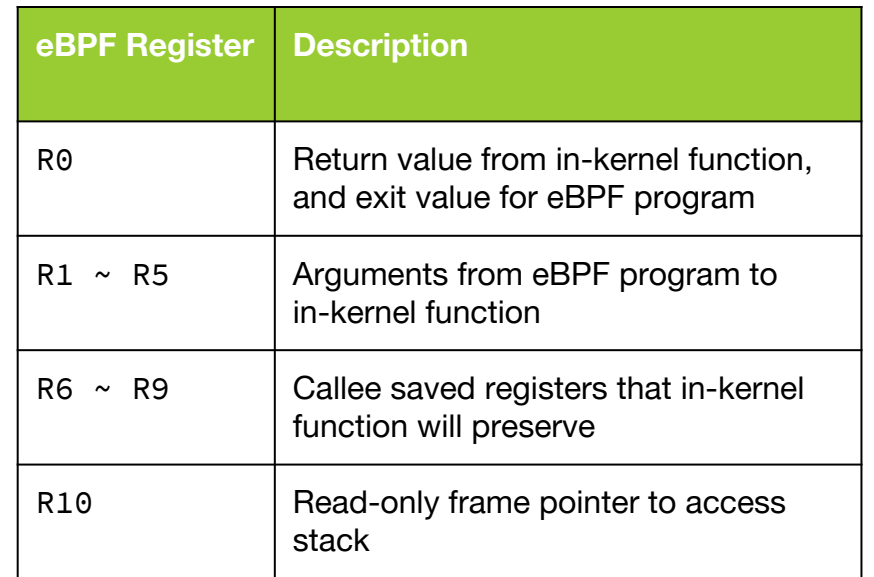

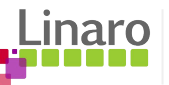

### **Instruction encoding**

Three instruction types: ALU instructions memory instructions branch instructions

### New **BPF CALL** instruction made it possible to call in-kernel functions cheaply.

#### 32 bits immediate 16 bits offset 4 bits src 4 bits dst 8 bits opcode **MSB LSB** 4 bits operation code 1 bit source 3 bits instruction class

### **Opcode for arithmetic and jump instructions**

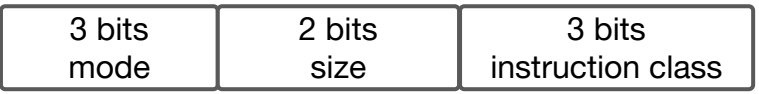

### **Opcode for memory instructions**

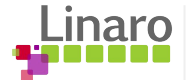

# **Just-in-time compilation (JIT)**

Just-in-time (JIT) compiler translates eBPF bytecode into a host system's assembly code and speed up program execution. For most opcodes there is a 1:1 mapping between eBPF and AArch64 instructions.

ARM/ARM64 JIT is enabled by kernel config: CONFIG\_BPF\_JIT.

ARM/ARM64 JIT complies with *Procedure Call Standard for the ARM® Architecture* (AAPCS) to map eBPF registers to machine registers and build prologue/epilogue for function entry and exit.

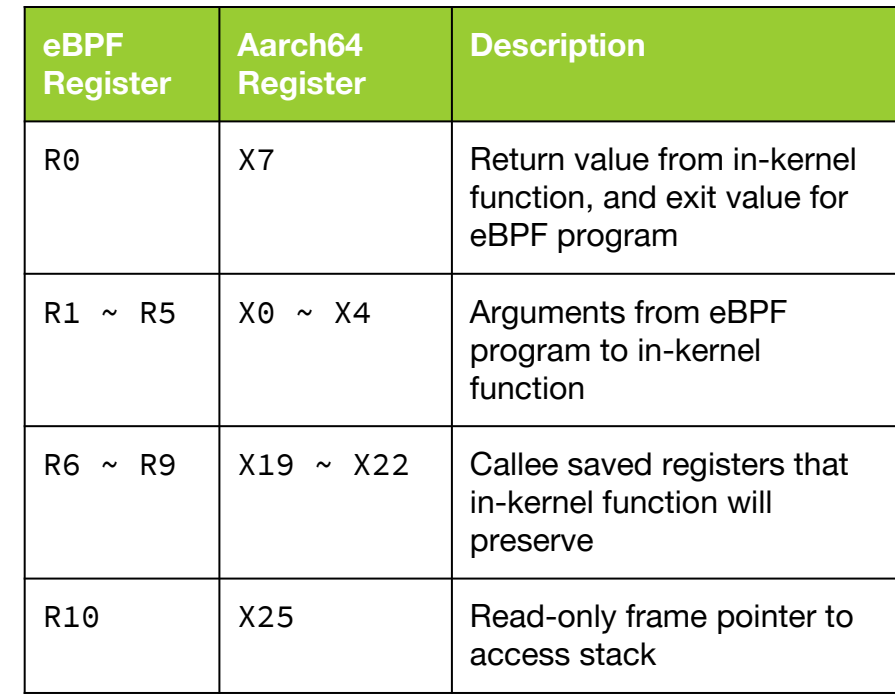

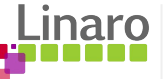

### **Verifier**

- eBPF programs are loaded from user space but will run in kernel space; the eBPF verifier checks that the program is safe to run before invoking it
- Checks that the program license is GNU GPL and, for kprobes, also the kernel version
- **Function call verification** 
	- Allows function calls from one bpf function to another
	- Only calls to known functions are allowed
	- Unresolved function calls and dynamic linking are **not** permitted
- Check that control flow graph of eBPF program is a directed acyclic graph
	- Used to disallow loops to ensure the program don't cause the kernel to lock up
	- Detect unreachable instructions
	- Program terminates with **BPF\_EXIT** instruction
	- All branch instructions except for **BPF\_EXIT** or **BPF\_CALL** instructions are within program boundary
- Simulates execution of every instructions and observes the state change of registers and stack

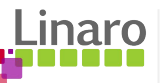

# **Control flow graph (CFG) to detect loop**

Example 1: detect back edge for loop.

BPF\_MOV64\_REG(BPF\_REG\_1, BPF\_REG\_0) BPF\_MOV64\_REG(BPF\_REG\_2, BPF\_REG\_0) BPF\_MOV64\_REG(BPF\_REG\_3, BPF\_REG\_0) BPF JMP IMM(BPF JA,  $0, 0, -4$ ) BPF\_EXIT\_INSN()

Example 2: detect back edge for conditional loop.

BPF\_MOV64\_REG(BPF\_REG\_1, BPF\_REG\_0) BPF\_MOV64\_REG(BPF\_REG\_2, BPF\_REG\_0) BPF\_MOV64\_REG(BPF\_REG\_3, BPF\_REG\_0) BPF JMP IMM(BPF JEQ, BPF REG 1, 0, -3) BPF\_EXIT\_INSN()

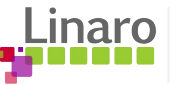

### **The state change of registers and stack**

The verifier tracks register state and monitors the usage for stack:

- Registers with uninitialized contents cannot be read.
- After a kernel function call, R1-R5 are reset to unreadable and R0 has a return type of the function.
- Since R6-R9 are callee saved, their state is preserved across the call.
- load/store instructions are allowed only with registers of valid types, which are PTR\_TO\_CTX, PTR\_TO\_MAP, PTR\_TO\_STACK and verify if out of bound.
- Allow eBPF program to read data from stack only if it wrote into it.

Example 1: Registers with uninitialized contents cannot be read.

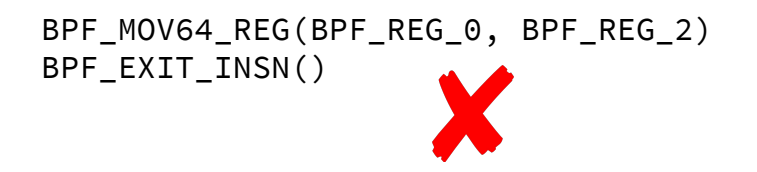

Example 2: Allow eBPF program to read data from stack only after it wrote into it.

```
BPF_MOV64_REG(BPF_REG_2, BPF_REG_10)
BPF_LDX_MEM(BPF_DW, BPF_REG_0,
BPF_REG_2, -8)BPF_EXIT_INSN()
```
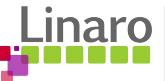

### **Maps**

- eBPF uses map as generic key/value data structure for data transfer between Kernel and user space
- The maps are managed by using file descriptor and they are accessed from user space via BPF syscall:
	- bpf(BPF\_MAP\_CREATE, attr, size): create a map with given type and attributes
	- bpf(BPF\_MAP\_LOOKUP\_ELEM, attr, size): lookup key in a given map
	- bpf(BPF\_MAP\_UPDATE\_ELEM, attr, size): create or update key/value pair in a given map
	- bpf(BPF\_MAP\_DELETE\_ELEM, attr, size): find and delete element by key in a given map
	- close(fd): delete map
- eBPF programs can use map file descriptors of the process that loaded the program.
- When the userspace generates an eBPF program the file descriptors will embedded into immediate values of the appropriate opcode.

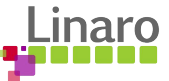

### **Access map in Kernel space**

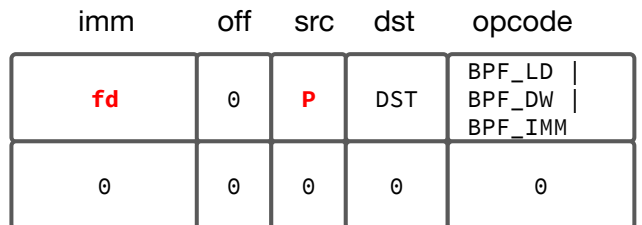

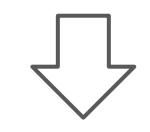

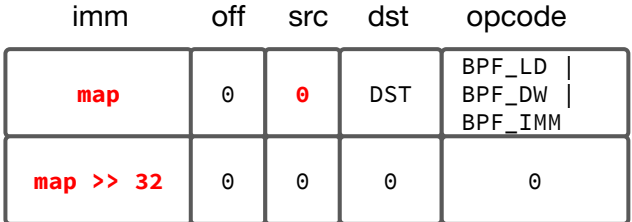

Map accessing instruction opcode is 'BPF\_LD | BPF\_DW | BPF IMM', which means "load 64-bit (Double Word) immediate"; the instruction is to combine the two 'imm' fields of this instruction and the subsequent one for 'DST' register.

The 'imm' field is set to file descriptor and 'src' field  $=$ BPF\_PSEUDO\_MAP\_FD to indicate this is a pseudo instruction for loading map data. BPF\_LD\_MAP\_FD() macro is used for instruction assembly. Because 'src' is non-zero so the opcode is invalid at this stage.

The invalid opcode is fixed up during programing loading bpf\_prog\_load(). At this stage the 'fd' will be replaced with a map pointer that can be used as an argument during a BPF\_CALL.

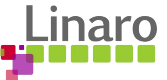

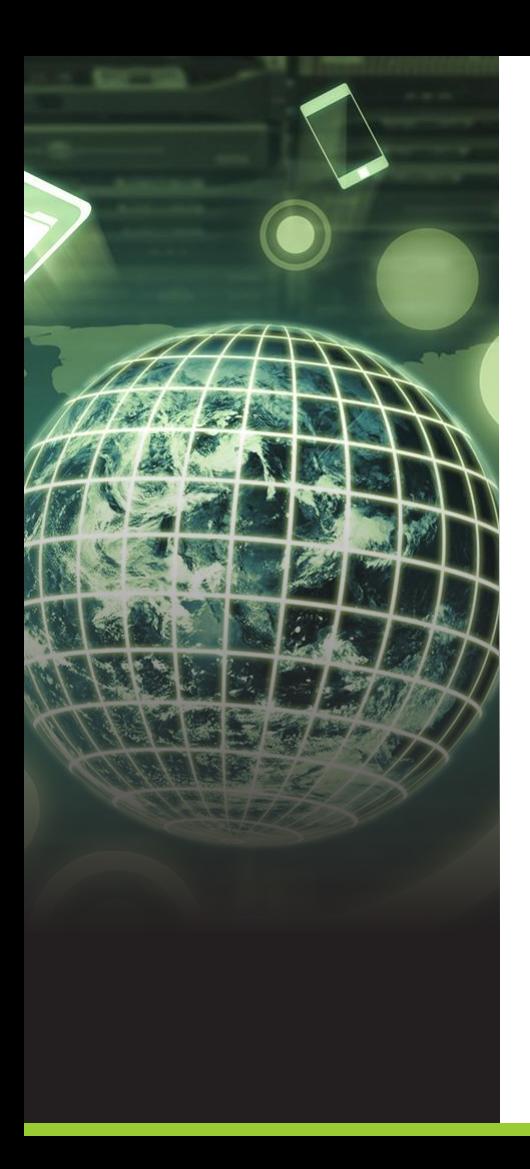

# **Coding for eBPF in assembler**

- Before introducing the high level tools let's look at a simple userspace program (in C) that runs an eBPF program
- It is not very common to write eBPF programs in assembler
	- Writing in assembler allows us to explore the syscalls that hold everything together
	- We'll look at the higher level tools in a moment

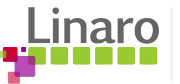

# **libbpf: helper functions for eBPF**

libbpf library makes easier to write eBPF programs, which includes helper functions for loading eBPF programs from kernel space to user space and creating and manipulating eBPF maps:

- User program reads the eBPF bytecode into a buffer and pass it to bpf\_load\_program() for program loading and verification.
- The eBPF program includes the libbpf header for the function definition for building, when run by the kernel, will call bpf\_map\_lookup\_elem() to find an element in a map and store a new value in it.
- The user application calls bpf\_map\_lookup\_elem() to read out the value stored by the eBPF program in the kernel.

```
int bpf_map_lookup_elem(int fd, const void *key,
                          void *value)
{
```
union bpf\_attr attr;

}

```
 bzero(&attr, sizeof(attr));
attr.\text{map}_f d = fd;attr.key = ptr_to_064(key); attr.value = ptr_to_u64(value);
```

```
 return sys_bpf(BPF_MAP_LOOKUP_ELEM, &attr,
                sizeof(attr));
```
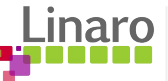

### **Coding for eBPF in assembler**

```
int main(void)
{
        int map_fd, i, key;
       long long value = 0, cnt;
        map_fd = bpf_create_map(BPF_MAP_TYPE_ARRAY, sizeof(key), sizeof(value), 5000, 0);
        struct bpf insn prog[] = {
               BPF_MOV64_REG(BPF_REG_6, BPF_REG_1),
                BPF_MOV64_IMM(BPF_REG_0, 0), /* r0 = 0 */BPF_STX_MEM(BPF_W, BPF_REG_10, BPF_REG_0, -4), /* *(u32 *)(fp - 4) = r0 */
                BPF_MOV64_REG(BPF_REG_2, BPF_REG_10),
                BPF_ALU64_IMM(BPF_ADD, BPF_REG_2, -4), /* r2 = fp - 4 */ BPF_LD_MAP_FD(BPF_REG_1, map_fd),
                 BPF_RAW_INSN(BPF_JMP | BPF_CALL, 0, 0, 0, BPF_FUNC_map_lookup_elem),
                 BPF_JMP_IMM(BPF_JEQ, BPF_REG_0, 0, 2),
                BPF_MOV64_IMM(BPF_REG_1, 1), /* r1 = 1 */ BPF_RAW_INSN(BPF_STX | BPF_XADD | BPF_DW, BPF_REG_0, BPF_REG_1, 0, 0), /* xadd r0 += r1 */
                BPF_MOV64_IMM(BPF_REG_0, 0), /* r0 = 0 */BPF_EXIT_INSN(),
         };
         size_t insns_cnt = sizeof(prog) / sizeof(struct bpf_insn);
         pfd = bpf_load_program(BPF_PROG_TYPE_KPROBE, prog, insns_cnt, "GPL",
                               LINUX_VERSION_CODE, bpf_log_buf, BPF_LOG_BUF_SIZE);
        attach kprobe();
         sleep(1);
       key = 0;
        assert(bpf_map_lookup_elem(map_fd, &key, &cnt) == 0);
         printf("sys_read counts %lld\n", cnt);
         return 0;
}
```
The example is ~50 lines of code for eBPF in assembler; it demonstrates the eBPF code have components: eBPF bytecode, syscalls, maps.

attach kprobe() is used to enable kprobe event and attach the event with eBPF program.

```
LEADING COLLABORATION 
void attach_kprobe(void)
{
   system("echo 'p:sys read sys read' >> \
                    /sys/kernel/debug/tracing/kprobe_events")
    efd = open("/sys/kernel/debug/tracing/events/kprobes/sys_read/id", 
                O_RDONLY, 0);
    read(efd, buf, sizeof(buf));
    close(efd);
   buffer1 = 0:
   id = \text{atoi}(\text{buf}): attr.config = id;
   efd = sys perf event open(&attr, -1/*pid*/, 0/*cpu*/, -1, 0);ioctl(efd, PERF_EVENT_IOC_ENABLE, 0);
   ioctl(efd, PERF_EVENT_IOC_SET_BPF, pfd);
}
```
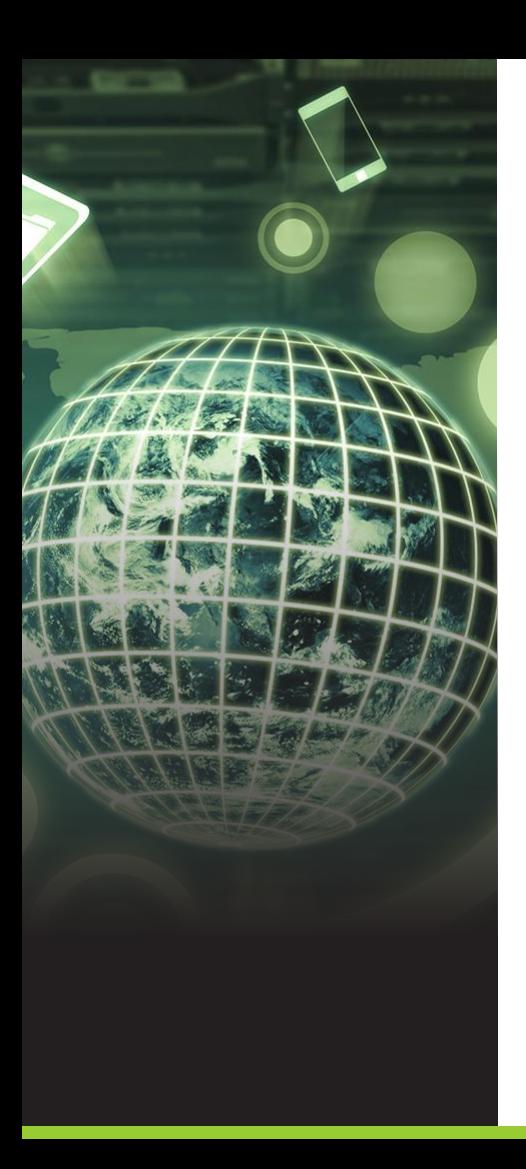

# **eBPF tooling**

- Kernel examples
- **Ply**
- bcc
- SystemTap (stapbpf)
- ...

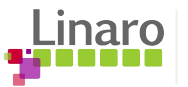

### **Kernel samples**

It's good to start from eBPF kernel samples; Linux kernel tree provides eBPF system call wrapper functions in lib libbpf; the samples use bpf\_load.c to create map and load kernel program, **attach trace point**.

Kernel and user space programs use the naming convention xxx\_user.c and xxx\_kern.c, and the user space program to use file name xxx\_kern.o to search kernel program.

The user space program is compiled by GCC for executable file and it reacts for 'CROSS\_COMPILE=aarch64-linux-gnu-' for cross compiling. Kernel program is compiled by LLVM/Clang, by default it uses LLVM/Clang in distro and can specify path for new built LLVM/Clang. Build commands:

**make headers\_install #** creates "usr/include" directory in the build top directory **make samples/bpf/ LLC=xxx/llc CLANG=xxx/clang**

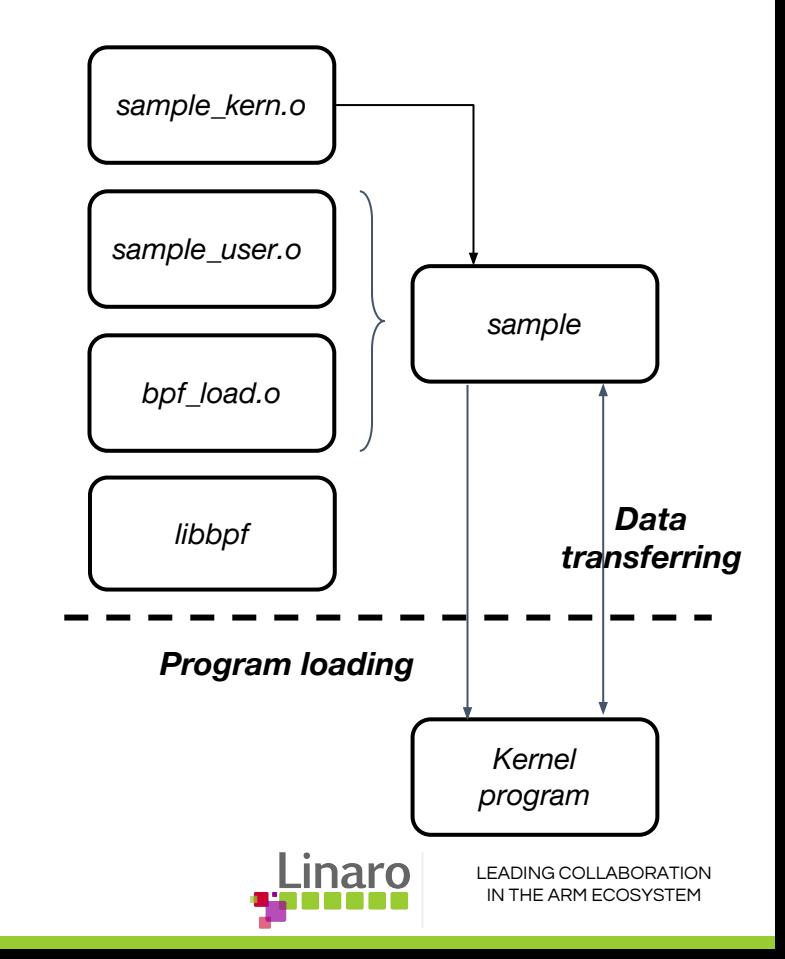

### **Sample code: trace kmem\_cache\_alloc\_node**

#### *tracex4\_kern.c tracex4\_user.c*

};

{

}

```
LEADING COLLABORATION 
                                                                                                                                        IN THE ARM ECOSYSTEM
struct bpf_map_def SEC("maps") my_map = { 
         .type = BPF_MAP_TYPE_HASH,
        key_size = sizeof(long),
         .value_size = sizeof(struct pair),
         .max_entries = 1000000,
SEC("kretprobe/kmem_cache_alloc_node")
int bpf prog2(struct pt\_regs *ctx) long ptr = PT_REGS_RC(ctx);
       long ip = 0:
       /* get ip address of kmem_cache_alloc_node() caller */BPF_KRETPROBE_READ_RET_IP(ip, ctx);
        struct pair v = fval = bpf_ktime_set_ns(),\mathbf{p} = \mathbf{i}\mathbf{p}.
        };
        bpf_map_update_elem(&my_map, &ptr, &v, BPF_ANY);
         return 0;
char license[] SEC("license") = "GPL":
u32 version SEC("version") = LINUX VERSION CODE:
                                                                            static void print_old_objects(int fd) 
                                                                            {
                                                                            long long val = time_get_ns(); reads map data
                                                                                     __u64 key, next_key;
                                                                                     struct pair v;
                                                                                     /* Based on current 'key' value, we can get next key value
                                                                                     * and iterate all bpf map elements. */key = -1;
                                                                                     while (bpf_map_get_next_key(map_fd[0], &key, &next_key) == 0) {
                                                                                            bpf_map_lookup_elem(map_fd[0], &next_key, &v);
                                                                                            key = next key; printf("obj 0x%llx is %2lldsec old was allocated at ip %llx\n",
                                                                                                  next key, (val - v.val) / 1000000000ll, v.ip);
                                                                             }
                                                                            }
                                                                            int main(int ac, char **argv)
                                                                            {
                                                                                     char filename[256];
                                                                                     int i;
                                                                                     snprintf(filename, sizeof(filename), "%s_kern.o", argv[0]);
                                                                                     if (load_bpf_file(filename)) {
                                                                                            printf("%s", bpf_log_buf);
                                                                                             return 1;
                                                                             }
                                                                                    for (i = 0; ; i++) {
                                                                                             print_old_objects(map_fd[1]);
                                                                                             sleep(1);
                                                                             }
                                                                                     return 0;
                                                                            }
                                                                                                               Step 1: load kernel program & 
                                                                                                               enable kretprobe trace point
                                   Step 2: kernel program 
                                   update map data
                                                                                                                   Step 3: user space program
```
# **Ply: light dynamic tracer for eBPF**

Ply uses an awk-like mini language describing how to attach eBPF programs to tracepoints and kprobes. It has a built-in compiler and can perform compilation and execution with a single command.

Ply can extract arbitrary data, i.e register values, function arguments, stack/heap data, stack traces.

Ply keeps dependencies to a minimum, leaving libc as the only runtime dependency. Thus, ply is well suited for **embedded targets**.

```
trace:raw_syscalls/sys_exit / (ret() < 0) /
{
         @[comm()].count()
}
```
<https://wkz.github.io/ply/>

^Cde-activating probes

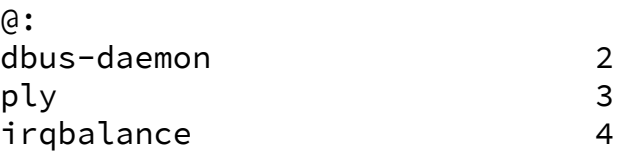

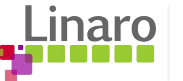

### **System call (sys\_exit) failure statistics in ply**

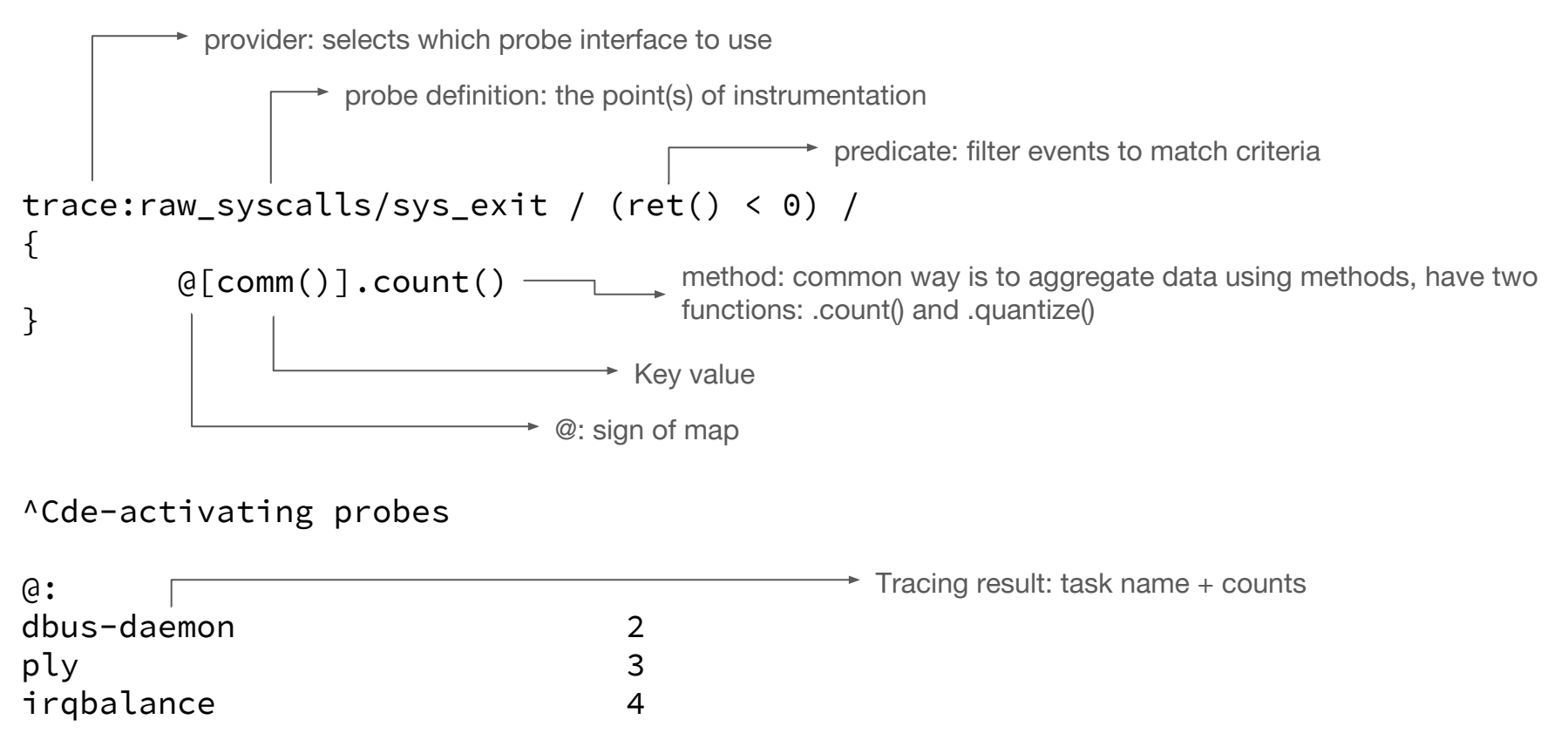

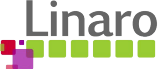

### **Build ply**

If applicable, please check [build: Fix kernel header installation on ARM64](https://github.com/iovisor/ply/pull/42/commits/74fda9a5ee48ad7e356318ff2584ed6cd6c7b5d1) is in your repository before building.

### Method 1: Native compilation

```
 ./autogen.sh
```

```
 ./configure --with-kerneldir=/path/to/linux
 make
 make install
```
### Method 2: Cross-Compilation for arm64

```
 ./autogen.sh
 ./configure --host=aarch64 --with-kerneldir=/path/to/linux
 make CC=aarch64-linux-gnu-gcc
 # copy src/ply to target board
```
\$ ldd src/ply linux-vdso.so.1 (0x0000ffff9320d000)  $l$ ibc.so.6 => /lib/aarch64-linux-gnu/libc.so.6 (0x0000ffff93028000) /lib/ld-linux-aarch64.so.1 (0x0000ffff931e2000)

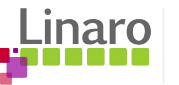

### **BPF Compiler Collection (BCC)**

BPF compiler collection (BCC) project is a **toolchain** which reduces the difficulty for writing, compiling (invokes LLVM/Clang) and loading eBPF programs.

BCC **reports errors for mistake** for compiling, loading program, etc; this reduces difficulty for eBPF programming.

For writing short and expressive programs, **high-level languages** are available in BCC (python, Lua, go, etc).

BCC provides scripts that use **User Statically-Defined Tracing** (USDT) probes to place tracepoints in user-space code; these are probes that are inserted into user applications statically at compile-time.

BCC includes an impressive **collection** of examples and ready-to-use tracing tools.

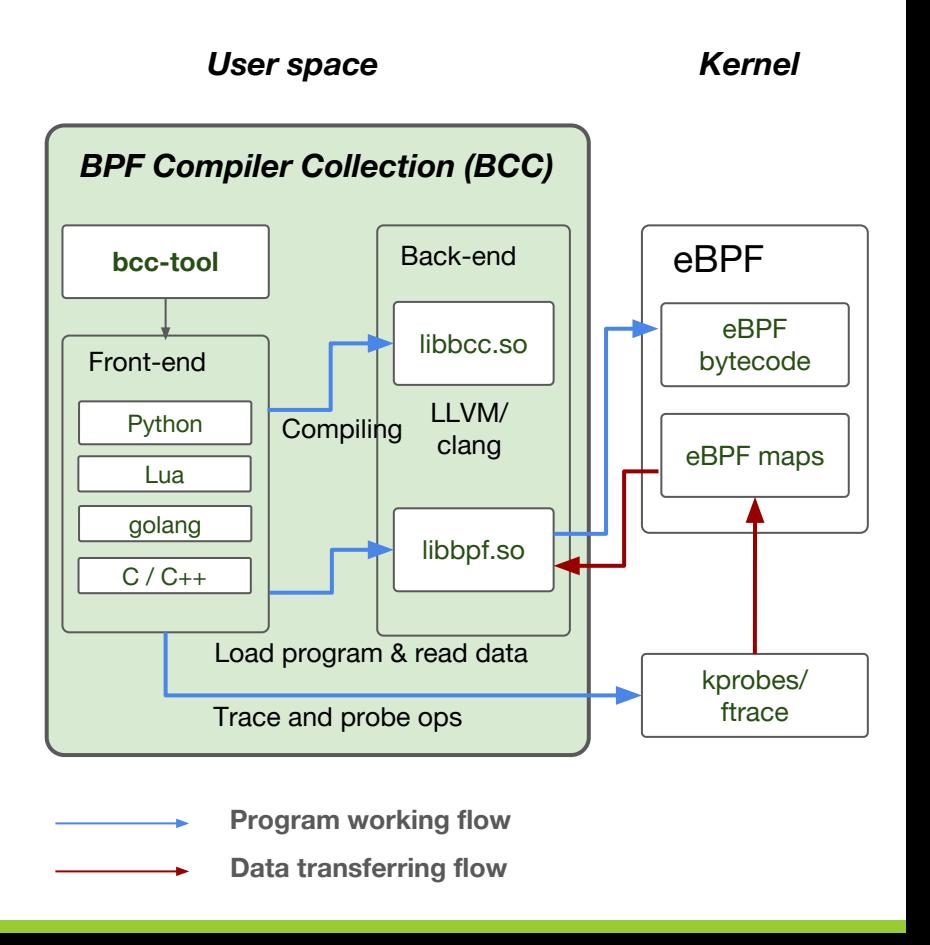

### **BCC example code**

https://github.com/jovisor/bcc/blob/master/examples/tracing/task\_switch.py

```
b = BPF(text="""struct key_t {
   u32 prev_pid, curr_pid;
};
BPF_HASH(stats, struct key_t, u64, 1024);
int count_sched(struct pt_regs *ctx, struct task_struct *prev) {
  struct key_t key = \{\};
  u64 zero = 0, \timesval;
   key.curr_pid = bpf_get_current_pid_tgid();
   key.prev_pid = prev->pid;
   val = stats.lookup_or_init(&key, &zero);
  (*val) + +;
   return 0;
}
""")
b.attach_kprobe(event="finish_task_switch", fn_name="count_sched")
# generate many schedule events
for i in range(0, 100): sleep(0.01)
for k, v in b["stats"].items():
     print("task_switch[%5d->%5d]=%u" % (k.prev_pid, k.curr_pid, v.value))
```
Kernel program

Enable kprobe event

LEADING COLLABORATION Read map data "stats"

### **Build BCC**

BCC runs on the target but cannot be easily cross-compiled. These instructions show how to perform a native build (and work on an AArch64 platform)

### **Install build dependencies**

sudo apt-get install debhelper cmake libelf-dev bison flex libedit-dev python python-netaddr python-pyroute2 arping iperf netperf ethtool devscripts zlib1g-dev libfl-dev

### **Build luajit lib**

```
git clone http://luajit.org/git/luajit-2.0.git
cd luajit-2.0
git checkout -b v2.1 origin/v2.1
make
sudo make install
```
#### **Build LLVM/Clang**

```
cd where-llvm-live
svn co http://llvm.org/svn/llvm-project/llvm/trunk llvm
cd where-llvm-live
cd llvm/tools
svn co http://llvm.org/svn/llvm-project/cfe/trunk clang
cd where-llvm-live
mkdir build (in-tree build is not supported)
cd build
cmake -G "Unix Makefiles" \
      -DCMAKE_INSTALL_PREFIX=$PWD/install ../llvm
make; make install
```
#### **Build BCC**

```
# Use self built LLVM/clang binaries
export PATH=where-llvm-live/build/install/bin:$PATH
```

```
git clone https://github.com/iovisor/bcc.git
mkdir bcc/build; cd bcc/build
cmake .. -DCMAKE_INSTALL_PREFIX=/usr
make
sudo make install
```
LEADING COLLABORATION IN THE ARM ECOSYSTEM

### **BCC and embedded systems**

- BCC native build has many dependencies
	- Dependency with libs and binaries, e.g. cmake, luajit lib, etc
	- Most dependencies can be resolved for Debian/Ubuntu by using 'apt-get' command
	- BCC depends on LLVM/Clang to compile for eBPF bytecode, but LLVM/Clang itself also introduces many dependencies
- BCC and LLVM building requires powerful hardware
	- Have big pressure for both memory and filesystem space
	- Building is impossible or, with swap, extremely slow on systems without sufficient memory
	- Consumes lots of disk space. For AArch64: BCC needs **12GB**, additionally LLVM needs **42GB**
	- **○** Even with strong hardware, the compilation process takes a long time
	- **○** Save LLVM and BCC binaries on PC and use them by mounting NFS node :)
- Difficult to deploy BCC on Android system
	- No package manager means almost all library dependencies must be compiled from scratch
	- Android uses bionic C library, which makes it difficult to build libraries that use GNU extensions
	- o androdeb: <https://github.com/joelagnel/adeb>

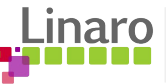

### **SystemTap - eBPF backend**

- SystemTap introduced, stapbpf, an eBPF backend in Oct, 2017
	- Joins existing backends: kernel module and Dyninst
- SystemTap is both the tool and the scripting language
	- Language is inspired by awk, and predecessor tracers such as DTrace…
	- Uses the familar awk-like structure: probe.point { action(s) }
	- Extracts symbolic information based on DWARF parsing

```
\sim \sim \sim \sim \simPass 5: run completed in 0usr/0sys/30real ms.
# stap --runtime=bpf -v - <<EOF
> probe kernel.function("ksys_read") {
> printf("ksys_read(%d): %d, %d\n",
> pid(), $fd, $count);
> exit();
> }
> EOF
Pass 1: parsed user script and 61 library 
scripts using 
410728virt/101984res/8796shr/93148data kb, in 
260usr/20sys/272real ms.
Pass 2: analyzed script: 1 probe, 2 functions,
0 embeds, 0 globals using 
468796virt/161004res/9684shr/151216data kb, in 
820usr/10sys/843real ms.
Pass 4: compiled BPF into "stap_10960.bo" in 
10usr/0sys/33real ms.
Pass 5: starting run.
ksys_read(18719): 0, 8191
```
### **SystemTap - Revenge of the verifier**

- eBPF verifier is more aggressive than the SystemTap language
	- Language permits looping but verifier prohibits loops (3.2 did not implement loop unrolling to compensate)
	- The 4096 opcode limit restriction also looms
	- \$\$vars and \$\$locals cause verification failure if used (likely depends on traced function)
	- *○ This runtime is in an early stage of development and it currently lacks support for a number of features available in the default runtime.* -- STAPBPF(8)
- SystemTap has a rich library of useful tested examples and war stories
	- Almost all are tested and developed using the kernel module backend
	- Thus it common to find canned examples that only work with the kernel module backend
	- This quickly grows frustrating… so one tends to end up using the default backend

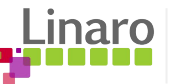

### **BPFtrace - high level tracing language for eBPF** HOLD THE PRESS… HOLD THE PRESS...

*BPFtrace language is inspired by awk and C, and predecessor tracers such as DTrace and SystemTap.*  Brendan Gregg's blogged about it: [bpftrace \(DTrace 2.0\) for Linux 2018](http://www.brendangregg.com/blog/2018-10-08/dtrace-for-linux-2018.html) (and most of this slide comes from that blog post). I picked up from lwn.net (many thanks) three days before my slides were due in ;-)

#### **# cat > path.bt <<EOF**

#include <linux/path.h> #include <linux/dcache.h>

#### kprobe:vfs\_open { printf("open path: %s\n", str(((path \*)arg0)->dentry->d name.name)); } EOF **# bpftrace path.bt** Attaching 1 probe... open path: dev open path: if\_inet6 open path: retrans\_time\_ms

*"Created by Alastair Robertson, bpftrace is an open source high-level tracing front-end that lets you analyze systems in custom ways. It's shaping up to be a DTrace version 2.0: more capable, and built from the ground up for the modern era of the eBPF virtual machine."* -- Brendan Gregg

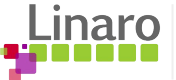

### **BPFtrace - Internals**

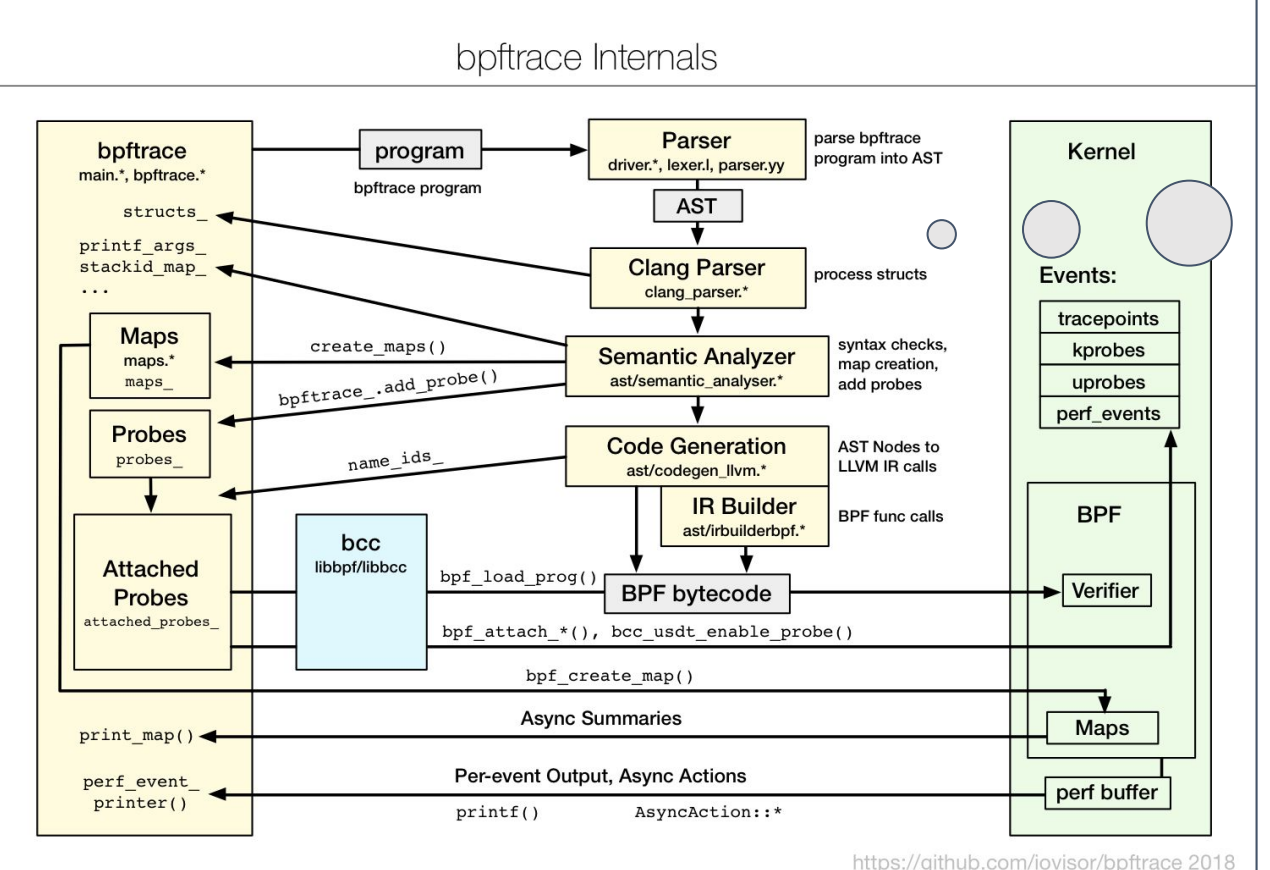

Good news: *bpftrace has superpowers*

Bad news: *Dependencies are inconsistently packaged*

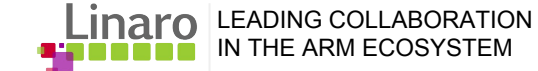

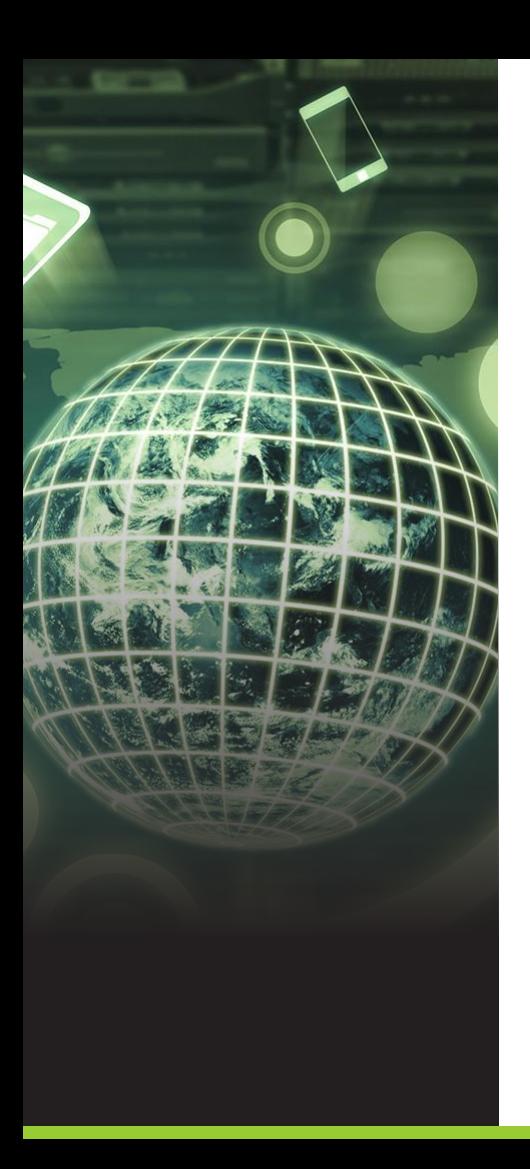

### **Examples**

- Report CPU power state
- Who is hammering a library function?
- **Hunting leaks**
- Debug kernel functions at the runtime

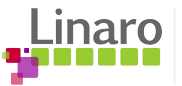

# **The story - Report CPU power state**

*When I run one test case, I want to quickly do statistics for CPU frequency so I can get to know if CPU frequency can meet the performance requirement or not.*

*We can do this with 'offline' mode like idlestat tool, but is there any method that can display live info?*

- The target is to use high efficient method to count CPU frequency duration time.
- Kernel has existing trace points to record CPU frequency, eBPF kernel program can finish simple computation for CPU frequency state duration based on these trace points.
- Need to get rid of CPU idle duration from CPU frequency time.
- In this example we use tools from the kernel samples/bpf/ directory.

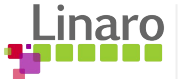

### **CPU power state statistics with eBPF**

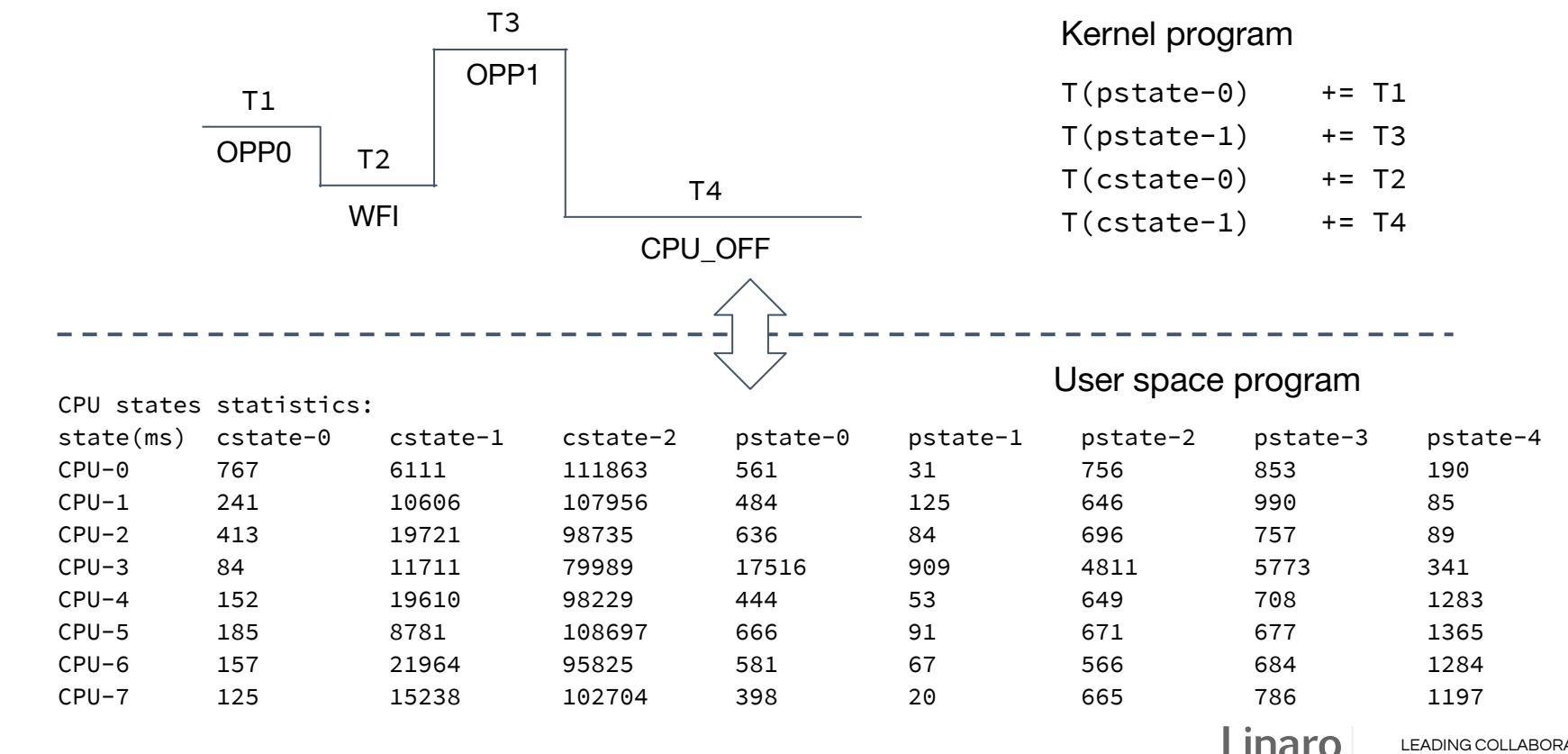

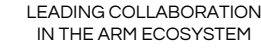

### **The story - Who is hammering a library function?**

…

*I did a quick profile and its showing a library function dominating one of the cores. What now?*

**# ply -t 5 -c 'kprobe:kmem\_cache\_alloc\_node { @[stack()].count() }'**

> kmem\_cache\_alloc\_node \_do\_fork+0xd0 \_\_se\_sys\_clone+0x4c el0\_svc\_naked+0x30 31

kmem\_cache\_alloc\_node alloc\_skb\_with\_frags+0x70 sock\_alloc\_send\_pskb+0x220 unix stream sendmsg+0x1f4 sock\_sendmsg+0x60 \_\_sys\_sendto+0xd4 \_\_se\_sys\_sendto+0x50 \_\_sys\_trace\_return 232

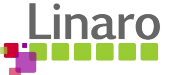

### **The story - Hunting leaks**

*I know I'm leaking memory (or some other precious resource) from a particular pool whenever I run a particular workload. Unfortunately my system is almost ready to ship and we've started disabling all the resource tracking. Is there anything I can do to get a clue about what is going on?*

```
# cat track.ply
kprobe:kmem_cache_alloc_node {
     # Can't read stack from a retprobe :-(
     [0] = stack();
}
kretprobe:kmem_cache_alloc_node {
     @[retval()] = @[0];@[0] = nil;
}
kprobe:kmem_cache_free {
     @[arg(1)] = nil;}
# ply -t 1 track.ply
3 probes active
de-activating probes
```
@:

<leaks show up here>

### **The story - Debug kernel functions at the runtime**

*When I debug CPU frequency change flow in kernel, kernel have several different components to work together for frequency changing, including clock driver, mailbox driver, etc.*

*I want to confirm if the functions have been properly called and furthermore to check function arguments have expected values.*

*How can I dynamically debug kernel functions at the runtime with high efficiency and safe method?* 

Inspired by: **[BPF: Tracing and More \(Brendan Gregg\)](https://www.youtube.com/watch?v=JRFNIKUROPE)** 

- SystemTap and Kprobes can be used to debug kernel function, but eBPF is safer to deploy because the verifier will ensure kernel integrity.
- For kernel functions tracing, eBPF can avoid to change kernel code and save time for compilation.
- If it's safe enough, we even can use it in production for customer support.
- In this example, we use tools from the bcc distribution

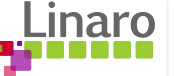

### **Debug kernel functions**

```
static int hi3660_stub_clk_set_rate(struct clk_hw *hw, unsigned long rate,
                                    unsigned long parent rate)
{
      struct hi3660 stub clk *stub clk = to stub clk(hw);
      stub clk->msg[0] = stub clk->cmd;stub clk->msg[1] = rate / MHz;mbox send message(stub clk chan.mbox, stub clk->msg);
      mbox_client_txdone(stub_clk_chan.mbox, 0); 
      stub clk->rate = rate;
      return 0;
}
```
BCC tools/trace.py can be used to debug kernel function; this tool can trace function with infos: kernel or user space stack, timestamp, CPU ID, PID/TID.

We can use tool trace.py to confirm function hi3660\_stub\_clk\_set\_rate() has been invoked and print out the target frequency.

#### **\$ ./tools/trace.py 'hi3660\_stub\_clk\_set\_rate "rate: %d" arg2'**

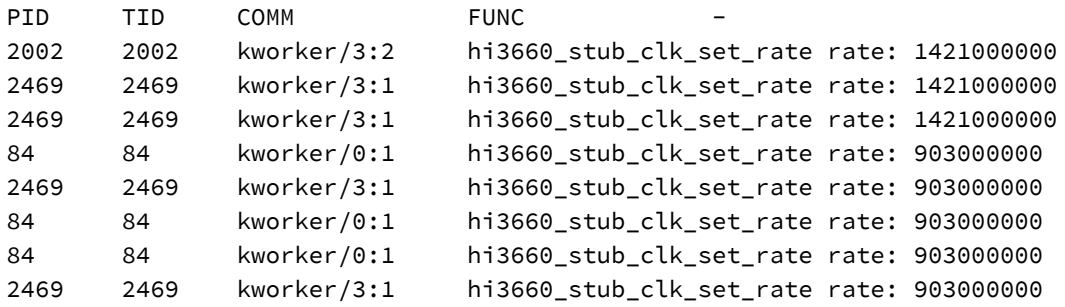

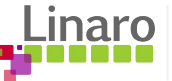

# **Debug kernel functions - cont.**

```
static int hi3660 mbox send data(struct mbox chan *chan, void *msg)
{
      [\ldots]/* Fill message data */for (i = 0; i < MBOX MSG LEN; i++)writel relaxed(buf[i], base + MBOX DATA REG + i * 4);
      /* Trigger data transferring */writel(BIT(mchan->ack irq), base + MBOX SEND REG);
      return 0;
}
```
\$ ./tools/trace.py **'hi3660\_mbox\_send\_data**(struct mbox\_chan \*chan, void \*msg) "msg\_id:  $0x%x$  rate: %d",  $\star$ ((unsigned int  $\star$ )msg),  $\star$ ((unsigned int  $\star$ )msg + 1)'

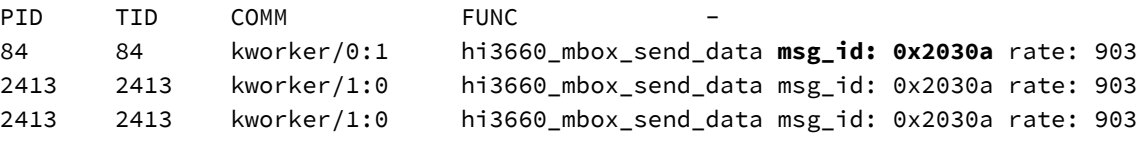

We can continue to check program flow from high level function to low level function for arguments, and BCC supports C style sentence to print out more complex data structure.

These data "watch points" can easily help us to locate the issue happens in which component.

For left example, we can observe the msg\_id value to check if pass correct message ID to MCU firmware.

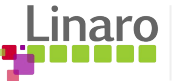

### **Statistics based on function arguments**

```
static int hi3660_stub_clk_set_rate(struct clk_hw *hw, unsigned long rate,
                                    unsigned long parent rate)
{
      struct hi3660 stub clk *stub clk = to stub clk(hw);
      stub clk->msg[0] = stub clk->cmd;stub clk->msg[1] = rate / MHz;mbox send message(stub clk chan.mbox, stub clk->msg);
      mbox client txdone(stub clk chan.mbox, 0);
      stub clk->rate = rate;
      return 0;
}
```
After the kernel functionality has been validated, we can continue to do simple profiling based on Kernel function argument statistics.

Using the argdist.py invocation below, we can observe the the CPI frequency mostly changes to 533MHz and 1844MHz.

\$ tools/argdist.py -I 'linux-mainline/include/linux/clk-provider.h' -c -C 'p::hi3660\_stub\_clk\_set\_rate(struct clk\_hw \*hw, unsigned long rate, unsigned long parent\_rate):u64:rate'

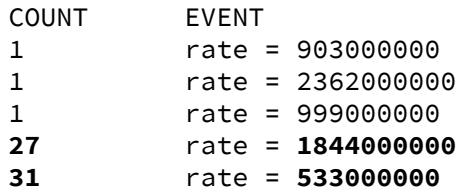

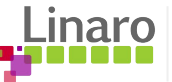

# **Summary (and thank you)**

*Everything is awesome…*

*… and many, many thanks to all the people who have worked to make it so!*

Hand-rolled

- Asm Hack value?
- *Pure C* No "magic", great examples in kernel

### Awk-like

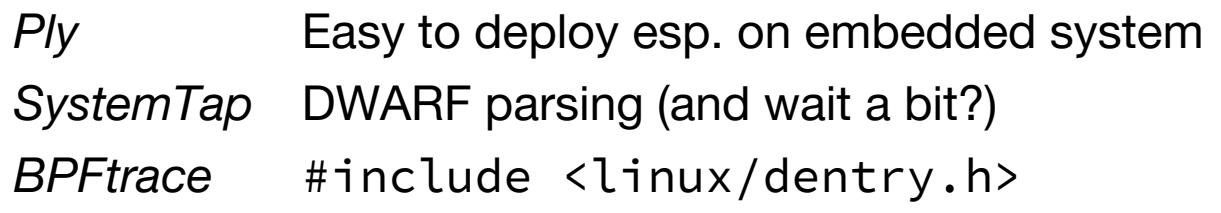

*BCC* Great tool for tool makers (and running tools from tool makers)

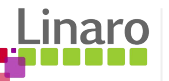

[support@linaro.org](mailto:support@linaro.org)